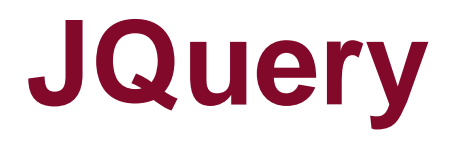

Riccardo Rosati

Linguaggi e tecnologie per il Web Corso di laurea in Ingegneria informatica e automatica Sapienza Università di Roma a.a. 2018/2019

**http://www.dis.uniroma1.it/~rosati/lw/**

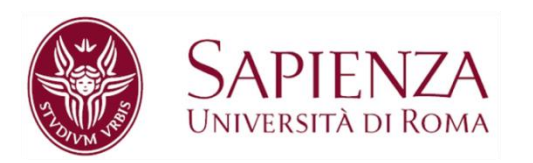

## **Librerie e framework per JavaScript**

#### **Libreria**:

- insieme di funzioni e strutture dati che possono essere utilizzate da una applicazione
- È il codice dell'applicazione ad accedere alla libreria (tramite collegamenti)
- **JQuery**, **React**, **JQueryUI**, **Dojo** sono esempi di librerie JS

#### **Framework**:

- architettura di supporto alla progettazione dell'applicazione
- condiziona la struttura di base e lo sviluppo del codice dell'applicazione
- il codice è inserito nelle strutture del framework (il framework "accede" al codice dell'applicazione)
- **AngularJS**, **Ember.js** sono esempi di framework per JS

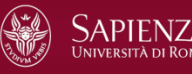

## **JQuery**

Prima versione rilasciata nel gennaio 2006

Obiettivi: creare una libreria in grado di:

- Semplificare la programmazione in JavaScript
- estendere le funzioni native di JavaScript
- garantire il funzionamento cross-browser degli script

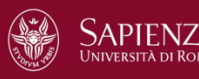

# **JQuery**

Il framework JQuery può essere scaricato in due formati:

- development (non compresso)
	- <https://code.jquery.com/jquery-3.2.1.js>
- production (compresso)
	- <https://code.jquery.com/jquery-3.2.1.min.js>

Esistono varie release (versioni) del framework

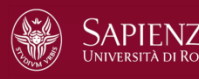

### **Includere JQuery in un documento HTML**

La libreria JQuery è utilizzabile in vari modi in un documento HTML:

- 1. Scaricando la libreria in locale (stessa directory del documento HTML, o sua sottodirectory) e creando nel documento un collegamento con la copia locale
- 2. Creando nel documento un collegamento con la libreria presente nel repository ufficiale di jquery.com (JQuery CDN)
- 3. Creando nel documento un collegamento con la libreria presente in un altro Content Delivery Network

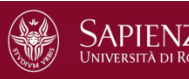

### **Includere JQuery in un documento HTML**

Assumendo di avere nella cartella locale il file scaricato da jquery.com:

• Collegamento alla versione compressa di JQuery:

```
<script src="jquery-3.2.1.min.js">
  ...
</script>
```
• Collegamento alla versione non compressa di JQuery: **<script** src="jquery-3.2.1.js"**> ...**

**</script>**

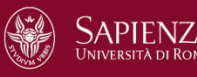

#### **Includere JQuery in un documento HTML**

Collegamento al repository di jquery.com:

• Collegamento alla versione compressa di JQuery:

```
<script src="//code.jquery.com/jquery-3.2.1.min.js">
  ...
</script>
```
• Collegamento alla versione non compressa di JQuery: **<script** src="//code.jquery.com/jquery-3.2.1.js"**> ...**

#### **</script>**

Nota bene: in questo modo il funzionamento degli script dipende dalla raggiungibilità di queste risorse su un altro server

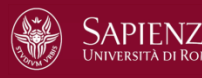

# **Uso di un CDN**

- In alternativa si può utilizzare una copia del framework presente su un altro content delivery network (CDN)
- Ad esempio, dal CDN di Google:

```
<script src=
```

```
"http://ajax.googleapis.com/ajax/libs/jquery/1.3.2/jquery.js">
</script>
```
- Anche in questo caso il funzionamento degli script dipende dalla raggiungibilità di risorse su un altro server
- Se l'utente ha già scaricato questa risorsa nella cache del browser, si ha una diminuzione del tempo di caricamento della pagina
- Inoltre i CDN (ad es. Google) includono molte librerie/framework oltre JQuery e offrono garanzie di compatibilità se si includono più framework

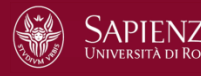

# **Esempio**

Esempio di pagina che usa la libreria JQuery:

```
<!doctype html>
<html>
  <head>
    <meta charset="utf-8"/>
    <title>Demo</title>
  </head>
  <body>
    <script src="//code.jquery.com/jquery-3.2.1.min.js">
    <script> // script dell'utente... </script>
    ...
  </body>
```
**</html>**

#### **JQuery: sintassi**

- Sintassi di base: \$(selettore).azione()
- Il selettore seleziona uno o più elementi del documento HTML – Usa la sintassi CSS
- L'azione è una funzione JQuery sugli elementi selezionati
- Esempi:
	- \$(this).hide() nasconde l'elemento corrente
	- \$("#mio-id").fade() fa il fading dell'elemento con id uguale a mio-id

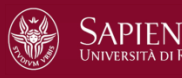

# **Selettori**

- Oggetto JQuery (denotato anche con il simbolo del dollaro \$)
- $\frac{1}{2}$  ("nome-elemento") = seleziona gli elementi HTML con nome nome-elemento
- $\frac{1}{2}$  ("#valore-id") = seleziona l'elemento HTML con valore dell'attributo id uguale a valore-id
- $\oint$  (".nome-class") = seleziona l'elemento HTML con valore dell'attributo class uguale a nome-class
- Esempio: \$("p.myclass") seleziona tutti gli elementi p con valore dell'attributo class uguale a myclass
- Si possono anche usare i metodi del DOM
	- Esempio: \$(getElementById(valore-id))

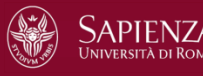

## **Selettori**

- $\oint$ ("\*") = seleziona tutti gli elementi HTML
- $\bullet$   $\sharp$ (this) = seleziona l'elemento HTML corrente
- $\oint$ (".nome-class") = seleziona l'elemento HTML con valore dell'attributo class uguale a nome-class
- Si possono usare filtri (preceduti da ":" )
- Esempi:
	- $-$  \$("p:first") = seleziona il primo elemento p
	- \$("p:last") = seleziona l'ultimo elemento p
	- $-$  \$("p:even") = seleziona gli elementi p pari
	- \$("p:odd") = seleziona gli elementi p dispari

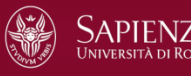

– …

# **Selettori**

- Si possono scrivere più selettori contemporaneamente:
	- \$("p:first, #mio-id") seleziona sia il primo p che l'elemento con id mio-id
- Si possono scrivere selettori gerarchici (padre-figlio o predecessoresuccessore)
	- \$("#mio-id p") seleziona gli elementi p **successori** dell'elemento con id mio-id
	- \$("#mio-id > p") seleziona gli elementi p **figli** dell'elemento con id mio-id
	- \$("#mio-id + p") seleziona l'elemento p che **segue** l'elemento con id mio-id
- Si possono usare condizioni sugli attributi:
	- \$("a[title='nuovo']") seleziona gli elementi a con attributo title uguale a nuovo

# **Metodi per il contenuto degli elementi**

Metodi per leggere/scrivere il contenuto degli elementi HTML:

- **text**: legge/scrive il contenuto testuale di un elemento
- **html**: legge/scrive il contenuto HTML di un elemento
- **val**: legge/scrive il valore dei campi delle form

Se il metodo è senza argomenti, effettua una lettura (get), se invece ha un argomento, effettua una scritture (set)

Esiste anche il metodo **attr** per leggere/scrivere i valori degli attributi

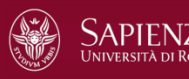

# **Metodi per il contenuto degli elementi**

Esempi di set:

- \$("p").text("Nuovo testo dei paragrafi");
- \$("p").html("Nuovo testo paragrafi <strong>con tag</strong>");
- \$("#cognome").val("Rossi")
- \$("img").attr("width","800");
- \$("img").attr({width: "800", height: "600"});

Esempi di get:

- var testo =  $$("h1") .text()$ ;
- var codiceHTML =  $\frac{1}{2}$ ("p").html();
- var cognomeInseritoDaUtente = \$("#cognome").val()
- var valoreAttributoWidth =  $$("img") . attr("width")$ ;

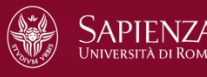

# **Metodi per CSS**

Il metodo **css** serve per leggere/scrivere le proprietà CSS degli elementi **HTML** 

Esempi:

- \$(#myId).css("background-color") legge il valore della proprietà CSS background-color dell'elemento con id myId
- \$(#myId).css("background-color","red") setta a "red" il valore della proprietà CSS background-color dell'elemento con id myId

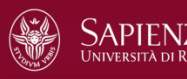

#### **Metodi per CSS**

Altri metodi legati all'uso dei CSS:

- addClass()
- removeClass()
- toggleClass()
- width()
- height()
- innerWidth()
- innerHeight()
- outerWidth()
- outerHeight()

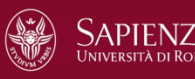

# **Metodi per navigare il DOM**

Metodi che restituiscono il padre o i predecessori dell'elemento selezionato:

- parent()
- parents()
- parentsUntil()

Metodi che restituiscono i figli o i discendenti dell'elemento selezionato:

- children()
- find()

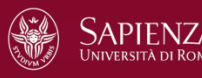

# **Metodi per navigare il DOM**

Metodi che restituiscono i fratelli dell'elemento selezionato:

- siblings()
- next()
- nextAll()
- nextUntil()
- prev()
- prevAll()
- prevUntil()

Altri metodi di navigazione:

- first()
- last()
- $eq()$
- filter()
- $\bullet$  not()

# **Metodi per effetti di animazione**

- JQuery prevede molti metodi che realizzano effetti di animazione
- Il metodo animate permette di effettuare una animazione di alcune proprietà CSS degli elementi a cui è applicato
- Esempio:

```
$("button").click(function(){
    $("#mioId").animate({left: '300px'});
});
```
• Questo metodo sposta l'elemento con id mioId verso destra, finché la proprietà left non raggiunge il valore di 300px

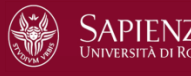

# **Passaggio di funzioni come argomenti**

- Nel precedente esempio, si noti il passaggio di una funzione come argomento di un'altra funzione
- Questa è una caratteristica di JavaScript: le funzioni possono essere passate come argomento di una funzione, e possono anche essere restituite come risultato di una funzione
- Semplice sempio:

```
function square(x) {
  return x * x;
}<br>]
var square = function(x) {
  return x * x;
};
```
• JQuery usa pesantemente questa caratteristica di JavaScript

# **Metodi per effetti di animazione**

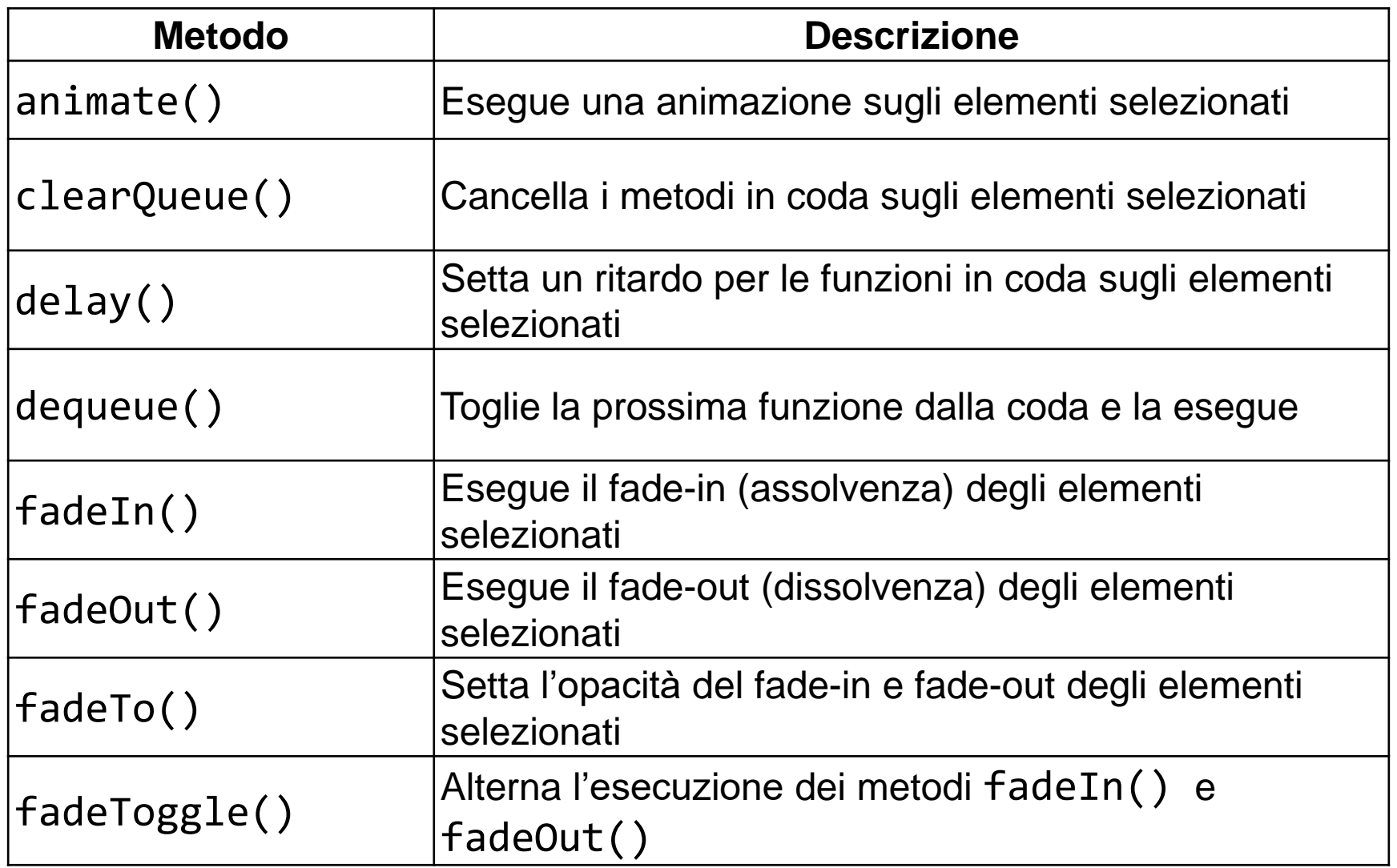

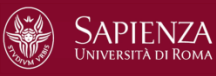

# **Metodi per effetti di animazione**

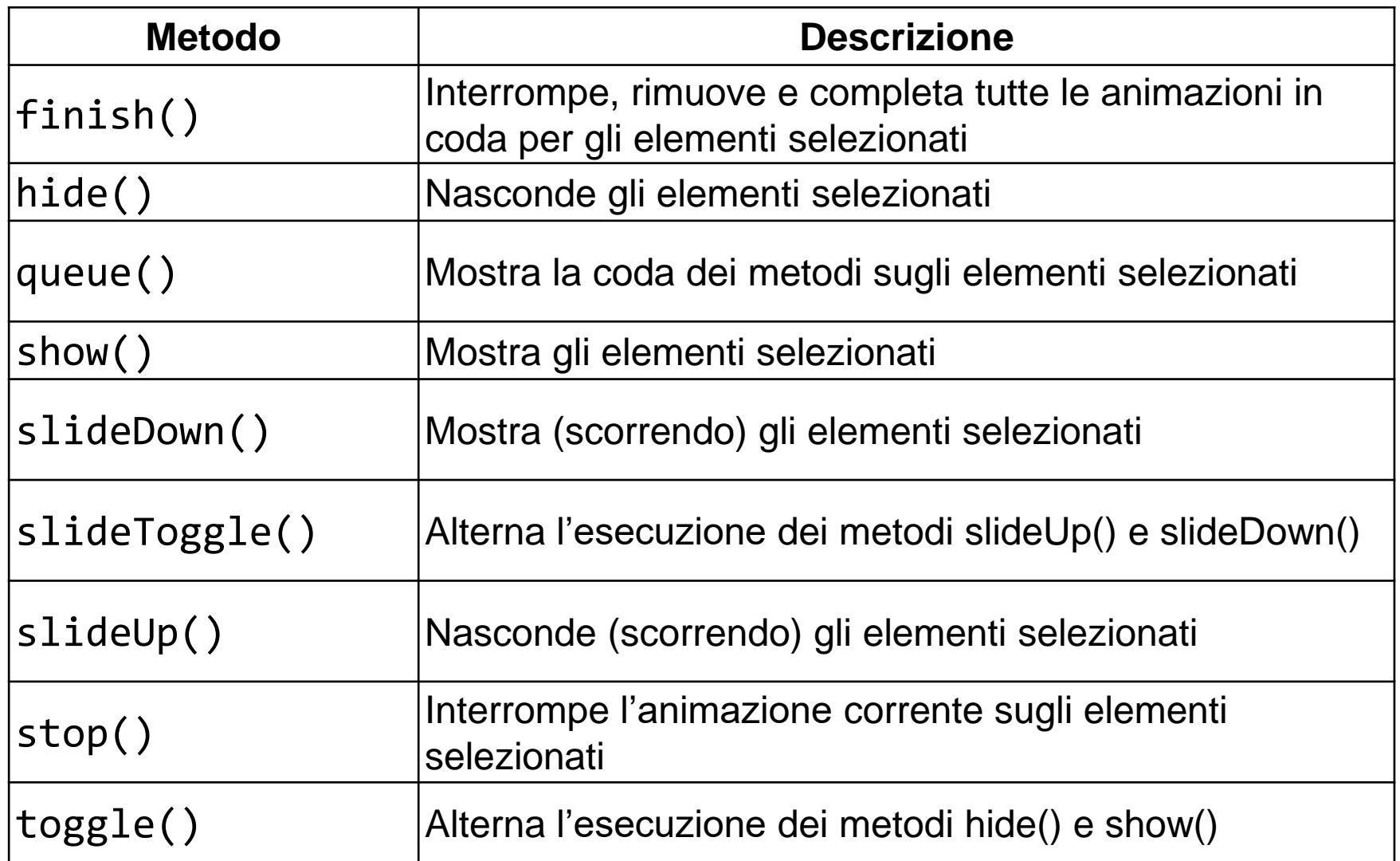

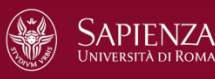

#### **Gestione degli eventi**

- La maggior parte degli eventi previsti nel DOM hanno un corrispondente metodo JQuery
- Si può eseguire una funzione (**event handler**) in corrispondenza dell'evento, passando tale funzione come argomento del metodo JQuery corrispondente
- Esempio:

```
$("button").click(function(){
  // codice per gestire il click sul bottone
});
```
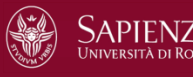

#### **Event handler multipli**

La funzione on permette di associare più event handler allo stesso elemento

Esempio:

```
$("li").on({
      mouseenter: function(){
          $(this).css("background-color", "lightblue");
      }, 
      mouseleave: function(){
          $(this).css("background-color", "lightred");
      }, 
      click: function(){
          $(this).css("background-color", "lightgreen");
      } 
  });
```
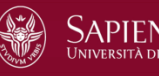

# **Evento (document).ready**

Molto spesso tutte le funzioni JQuery dello script vengono incapsulate dentro ad un evento "document ready":

```
$(document).ready(function(){
  …
   // qui ci sono le funzioni jQuery
  …
});
```
- L'evento (document).ready avviene al termine del caricamento del documento da parte del browser
- In questo modo si è sicuri che il codice JQuery verrà eseguito solo dopo la fine del caricamento, evitando così possibili malfunzionamenti
- Inoltre in questo modo diventa possibile mettere gli script nell'intestazione (head) del documento HTML

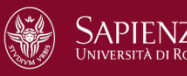

## **Evento (document).ready**

Esempio:

```
$(document).ready(function(){
  $("button").click(function(){
      $(#myId).css("background-color", "red");
    });
});
```
Notare ancora una volta il passaggio di funzioni come argomento di altre funzioni (anche in modo annidato)

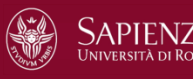

# **JQuery e AJAX**

JQuery rende molto semplice l'attivazione di funzionalità AJAX

```
Esempio:
```

```
$("button").click(function(){
        $("#myDiv").load("xyz.htm");
    });
```
- la funzione load permette il caricamento (asincrono) della risorsa xyz.htm
- Al verificarsi del click su qualsiasi elemento button, il contenuto di xyz.htm viene caricato nell'elemento con id myDiv

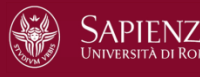

## **Funzione load**

La funzione load può avere, come secondo argomento, una funzione di **callback**, che viene eseguita al termine del caricamento della risorsa

Esempio:

```
<script>
$(document).ready(function(){
  $("button").click(function(){
     $("#myDiv").load("xyx.htm", function(responseTxt, statusTxt, xhr){
       if(statusTxt == "success") alert("Caricamento terminato");
       if(statusTxt == "error") alert("Errore " + xhr.status+":" +
          xhr.statusText);
     });
  });
});
</script>
```
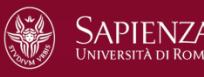

#### **Metodi get e post**

Metodi get e post:

- \$.get(url, callback)
	- Invia (in modo asincrono) una richiesta http di tipo get al server
- \$.post(url, callback)
	- Invia (in modo asincrono) una richiesta http di tipo post al server

```
Esempio get:
```

```
$("button").click(function(){
    $.get("programma-server.asp", function(data, status){
        alert("Dati ricevuti: " + data + "\nStatus: " + 
status);
    });
});
```
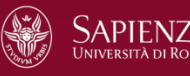

#### **Metodi get e post**

Esempio di uso della funzione post:

```
$("button").click(function(){
    $.post("programma-server.asp",
    {
        nome: "Mario Rossi",
        matricola: "01234567"
    },
    function(data, status){
        alert("Dati ricevuti: " + data + "\nStatus: " + status);
    });
});
```
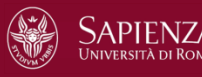

#### **Riferimenti**

- <http://api.jquery.com/>
- <https://learn.jquery.com/>
- <http://www.w3schools.com/jquery/>
- <http://www.html.it/guide/guida-jquery/>

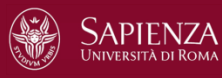